# Principles of Software Design GIT and some other stuff

Robert Lukoťka lukotka@dcs.fmph.uniba.sk www.dcs.fmph.uniba.sk/~lukotka

M-255

э

# Software configuration management

- Software configuration management is the task of tracking and controlling changes in the software. It includes tracking changes in source code, documentation, and other artefacts.
- Primarily done using Version control systems (VCS).
- Some other systems can be useful in this context (e.g. Issue tracking systems)

・ロト ・ 同ト ・ ヨト ・ ヨト

# What a larger project needs?

- All artefacts are have a defined place.
- More versions of the same artefacts.
- Multiple people working on the same artefacts concurrently.
- Storing historical versions of the artefacts.
- Ο...

SOR

We should track exactly what is necessary to build, run, and work on the project.

• Manually written source files.

イロト イヨト イヨト イヨト

1

na a

We should track exactly what is necessary to build, run, and work on the project.

• Manually written source files. Yes

イロト イヨト イヨト イヨト

1

na a

We should track exactly what is necessary to build, run, and work on the project.

- Manually written source files. Yes
- Generated source files.

・ロト ・ 同ト ・ ヨト ・ ヨト

3

SOR

We should track exactly what is necessary to build, run, and work on the project.

- Manually written source files. Yes
- Generated source files. No but we need to save the artefacts needed to generate the source.

・ロト ・ 同ト ・ ヨト ・ ヨト

We should track exactly what is necessary to build, run, and work on the project.

- Manually written source files. Yes
- Generated source files. No but we need to save the artefacts needed to generate the source.
- Final binary.

・ロト ・ 同ト ・ ヨト ・ ヨト

We should track exactly what is necessary to build, run, and work on the project.

- Manually written source files. Yes
- Generated source files. No but we need to save the artefacts needed to generate the source.
- Final binary. No.

・ロト ・ 同ト ・ ヨト ・ ヨト

We should track exactly what is necessary to build, run, and work on the project.

- Manually written source files. Yes
- Generated source files. No but we need to save the artefacts needed to generate the source.
- Final binary. No.
- Images.

< □ > < □ > < □ > < □ > < □ > < □ >

We should track exactly what is necessary to build, run, and work on the project.

- Manually written source files. Yes
- Generated source files. No but we need to save the artefacts needed to generate the source.
- Final binary. No.
- Images. Yes.

< □ > < □ > < □ > < □ > < □ > < □ >

We should track exactly what is necessary to build, run, and work on the project.

- Manually written source files. Yes
- Generated source files. No but we need to save the artefacts needed to generate the source.
- Final binary. No.
- Images. Yes.
- Requirements.

We should track exactly what is necessary to build, run, and work on the project.

- Manually written source files. Yes
- Generated source files. No but we need to save the artefacts needed to generate the source.
- Final binary. No.
- Images. Yes.
- Requirements. Yes.

We should track exactly what is necessary to build, run, and work on the project.

- Manually written source files. Yes
- Generated source files. No but we need to save the artefacts needed to generate the source.
- Final binary. No.
- Images. Yes.
- Requirements. Yes.
- Deployment scripts.

イロト イヨト イヨト イヨト

We should track exactly what is necessary to build, run, and work on the project.

- Manually written source files. Yes
- Generated source files. No but we need to save the artefacts needed to generate the source.
- Final binary. No.
- Images. Yes.
- Requirements. Yes.
- Deployment scripts. Definitely.

・ロト ・回ト ・ヨト ・ヨト

We should track exactly what is necessary to build, run, and work on the project.

- Manually written source files. Yes
- Generated source files. No but we need to save the artefacts needed to generate the source.
- Final binary. No.
- Images. Yes.
- Requirements. Yes.
- Deployment scripts. Definitely.
- Compiler.

イロト イポト イヨト イヨト

We should track exactly what is necessary to build, run, and work on the project.

- Manually written source files. Yes
- Generated source files. No but we need to save the artefacts needed to generate the source.
- Final binary. No.
- Images. Yes.
- Requirements. Yes.
- Deployment scripts. Definitely.
- Compiler. Well, maybe ...

### Why you need to store different versions of your software

- You need to fix errors in older "versions" of your product still in use.
- Different deployment targets (OS)/
- Each historical "version" is its own state.
  - Useful e.g. if you need to track a newly introduced bug.
- Development "versions" of the software.
- •

イロト イポト イヨト イヨト 二日

San

# What is a version?

Commit:

- Creates a new version of the system
- Unit of change in VCS
- Each commit should make sense on its own.
- A single commit should not be easy to divide to more commits..
- After a commit the project should remain in a sound state (what sound means varies, e.g. development branch vs mainline branch).

San

# What is a version?

Branch:

- Separate copies of the system.
- A commit affects only one branch.
- Branches can be created and merged with other branches.
- There are various reasons to have slightly different copies of the system (development, major releases, experimental).

イロト イポト イヨト イヨト

# What is GIT?

- Distributed version control
- Created for the development of Linux kernel L. Torvalds: I'm an egotistical bastard, and I name all my projects after myself. First 'Linux', now 'git'.
- GITHub web based version control repository and Internet hosting service (often confused with GIT), there are many other options available.

# Distributed version control [1]

- Clients instead of just taking the versions they need to work on have full mirror of the central repository.
- There may be more equivalent repositories (a central one needs not to exist, but typically it does).

・ロト ・日ト ・ヨト ・ヨト

# GIT configuration [2]

There are three main levels of configuration:

- computer level (--system)
- user level (--global)
- project level

You need to set

- Name
- E-mail address

You want to set

• Your favorite text editor

・ロト ・四ト ・ヨト ・ヨト

E

# GIT configuration [2]

- git config --global user.name "Robert Lukoťka"
- git config --global user.email lukotka@dcs.fmph.uniba.sk
- git config --global core.editor vim

DQR

GIT and some other stuff

Creating a local repository [3]

- git init
- git clone

Robert Lukoťka Software development process

< □ > < □ > <

E

# File states [4]

- Untracked
- Unmodified
- Modified
- Staged

▲□▶ ▲圖▶ ▲필▶ ▲필▶

E

# Working in local repository [4]

- git status
- git add
- git reset
- git commit (git commit -a)
- git rm/mv
- git diff
- git checkout (-) "file"
- git commit --amend

・ロト ・ 同ト ・ ヨト ・ ヨト

1

San

# Viewing commit history [5]

- git log Zillions of options [6]
- git blame
- git revert [commit] This does not change the history, just adds a new commit.
- gitk

San

# Branches [7]

- HEAD points at the current version of the current branch.
- git branch (newname)
- git checkout "branchname"
- git branch -d
- git tag

SOR

# Branches - merging [8]

- git merge merges some other branch into current branch, the merged branch still exists.
  - git tries to merge stuff automatically
  - if he does not know what to do, it lets you resolve the conflicts
- Alternative to merging: rebasing, adds several commits as if the parallel work was done sequentially [9]

イロト イヨト イヨト イヨト

# Remote repository [10]

- git clone
- git pull
- git fetch
- git push
- ø git push origin –delete "branchname"
- git remote

# Very basic work flow

- git pull
- repeat
  - do stuff
  - git add
  - git commit
- git push

◆□ > ◆□ > ◆豆 > ◆豆 > -

E

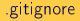

- Used to determine which files should be untracked.
- It is good idea to track this file.

E

# GIT Hooks [11]

A way to fire off custom scripts when certain important actions occur.

- can be used to block the action
- Client side / sever side
- $\bullet$  On commit / on merge / on push /  $\ldots$
- e.g. push runs automated tests, if they do not succeed, push fails.

San

The contributor requests that the project maintainer pull the source code change, hence the name "pull request". The maintainer has to merge the pull request if the contribution should become part of the source. base. [13]

# Workflows [12]

- master
- development
- feature branches

E

Allows to run various commands

- Compared to shell scripts, it checks prerequisites
- goal: dependencies (files or other goals)
- <tab> command
- <tab> command
- <tab> ...

イロト イロト イヨト イヨト 三日

SQ C

#### A lightweight approach to add formatting to text file.s

Robert Lukoťka Software development process

E

GIT and some other stuff

What else should you know

- SSH, SCP, SFTP, rsync
- To make a deployment script shell script

・ロト ・日ト ・ヨト ・ヨト

E

### How to initiate a small project

- Initiate version controlling (e.g. Git)
- Set up how the project is compiled and build (e.g. Makefile)
- Deployment script
- Basic documentation (e.g. Markdown)
- Set coding standards, workflows, how quality will be enforced, how automatic testing integrates the workflow ....

イロト イポト イヨト イヨト 二日

#### Resources |

- Distributed version control
- Getting Started First-Time Git Setup
- Creating a repository
- Working with local repository
- Viewing commit history
- Branches
- Merging
- Git tutorial
- Hooks
- Example workflows
- GIT hooks
- Makefile tutorial
- An Introduction to Makefiles
- Mastering Markdown

Image: Image: Image:

ヨト

## References |

- Distributed version control
- 🔋 Getting Started First-Time Git Setup
- Creating a repository
- Working with local repository
- Viewing commit history
- 📄 Git log

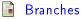

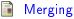

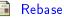

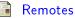

< 47 ►

3 N 3

# References II

#### 📔 Hooks

- Example workflows
- Pull request Wikipedia

イロト イヨト イヨト イヨト

E